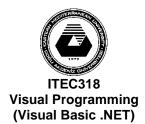

#### Eastern Mediterranean University School of Computing and Technology Information Technology

### **Assignment 3**

## Design:

## Form1:

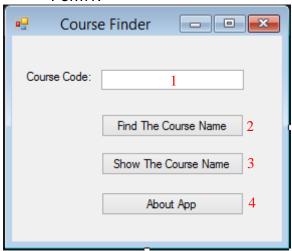

## Form2:

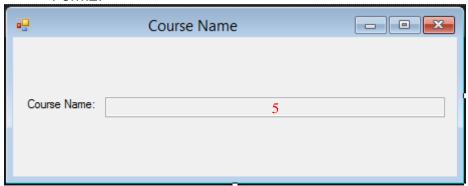

# Splash Screen:

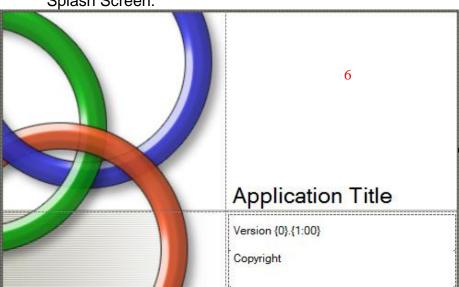

### About Box:

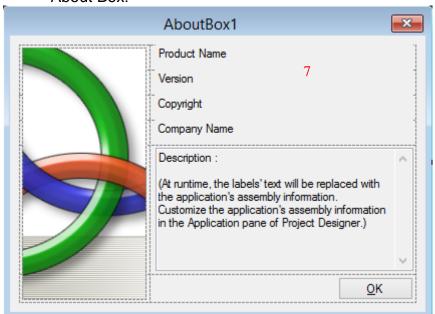

Sample Run:

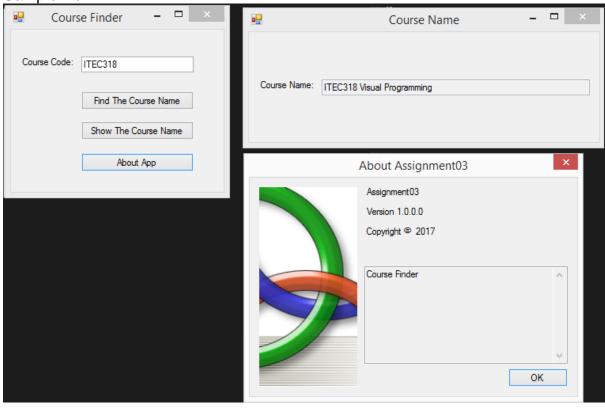

You should create a project for Windows Forms Application with multiple forms. Design of the project is also given above. The form elements and their properties are as listed:

#### Form 1:

- 1. CourseCodeTextBox: Reads string value from the keyboard.
- 2. **FindCourseNameButton:** When the button is clicked, accepts the string value from text box, sends the course code to "CourseFinder"\*\* function. Function also returns a string value. The value returned must be sent to **CourseNameTextBox** in **Form2**.

```
**Function CourseFinder (AcceptString) ReturnString
If AcceptString is "ITEC318"
ReturnString is "ITEC318 Visual Programming"
Else If AcceptString is "ITEC319"
ReturnString is "ITEC319 Rapid Application Development"
Else
ReturnString is "There is no course with this course code."
```

- 3. ShowCourseNameButton: Displays Form2 (Show method must be used).
- 4. **AboutAppButton:** Displays About Box (*Show Dialog* method must be used).

#### Form2:

5. **CourseNameTextBox:** Returned value from *CourseFinder* function must be displayed in this text box. This text box is also read-only.

#### **Splash Screen:**

6. **SplashScreen1:** This window must be displayed and closed before **Form1** is shown.

#### **About Box:**

7. **AboutBox1:** This window must be displayed when **AboutAppButton** is clicked. Description of **AboutBox1** must be "Course Finder".